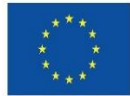

Kofinanziert von der Europäischen Union

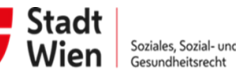

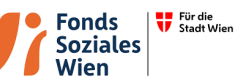

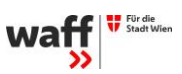

# **Call in der ESF+ Förderperiode 2021-2027: "College 25+"**

**Bitte stellen Sie Anfragen zum CALL ausnahmslos schriftlich über die Korrespondenzfunktion der IDEA-Datenbank bis spät. 10.04.2024 (12.00 Uhr).**

# **Fragen – Antworten**

**Fragen vom 18.03.2024**

1. Ist die Rahmenschulungszeit 8:00-17:00 auf 8:00-19:00 erweiterbar?

*Eine Erweiterung der Rahmenschulungszeit ist grundsätzlich möglich. Wir würden aber davon abraten, da es erfahrungsgemäß bei "Abendkursen" zu höheren Drop-Out Raten kommt und ev. längere Betreuungspflichten zu berücksichtigen sind.*

2. Handelt es sich bei 1.008 Plätzen um Plätze oder um 1.008 Personen (wie in der Unterlage CALL\_IDEA\_210\_waff-final, S. 5 angegeben)?

*Es handelt sich hierbei um Plätze nicht um Personen. Die Angabe in der genannten Unterlage auf S. 5 bezieht sich auf den zu erreichenden Zielwert.*

3. "Das heißt, die Feiertage sind nicht einzuarbeiten. Feiertage sind im Kalkulationsformular mit 0 Stunden auszuweisen. Die vorgegebenen Gesamt-Kursstunden sind auf die restlichen Tage des Zeitplanes zu verteilen." Wir sehen hier einen Widerspruch. Bitte um Angabe, ob Leistungen, die durch Feiertage entfallen, zu einem anderen Zeitpunkt erbracht werden müssen oder ob dies keinen Einfluss auf die weitere Verteilung der Kurs-/Beratungsstunden hat.

*Die Kursplanung muss berücksichtigen, dass es jeder Teilnehmerin bzw. jedem Teilnehmer ermöglicht wird, die gleiche Anzahl an Unterrichtseinheiten zu absolvieren, auch wenn ein Feiertag in dieser Zeit liegt.*

4. Gehen wir richtig in der Annahme, dass eine Wochenstunde als Unterrichtseinheit à 50 Minuten zu verstehen ist?

*Das ist korrekt, eine Wochenstunde ist als Unterrichtseinheit à 50 Minuten zu verstehen.*

5. "dass eine Berechtigung zur Arbeitsvermittlung gemäß § 4 Arbeitsmarktförderungsgesetz in der geltenden Fassung vorliegt;" Muss diese Bestätigung für den Rechtsträger alleine oder unter Nennung des konkreten Vorhabens ausgestellt werden?

*Die Bestätigung ist für den Rechtsträger vorzulegen. Das konkrete Vorhaben muss nicht aufscheinen.*

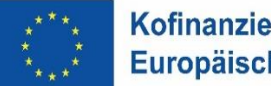

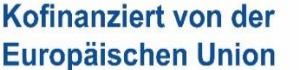

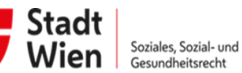

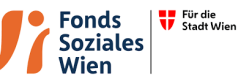

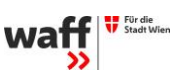

#### **Fragen vom 21.03.2024**

6. Eine Frage zum technischen handling betreffend IDEA-Datenbank: Wo finde ich das Akronym bitte – oder ist das individuell zu benennen/erstellen?

*Das Akronym ist frei wählbar. Es wird in weiterer Folge an vielen Stellen dargestellt, wo nicht genug Platz für den vollständigen Namen des Projekts vorhanden ist.*

7. Und was ist bitte bei Projekt Klassifikation einzutragen? Muss der Terminus "Einzel-Projekt" angehakt werden auch wenn es z.B. so wäre, dass mehrere Projektpartner zusammen einreichen?

*Es handelt sich hier um ein Einzelprojekt, da es nur einen Fördervertrag gibt. Diese Einstellung ist aus dem Call bereits vorgegeben.*

8. Das Erfassen der Doppelförderungen in MyIDEA gestaltet sich für Träger:innen, welche viele Projekte abwickeln, als sehr mühsam und zeitaufwendig, da diese bei jedem Antrag neu erfasst werden müssen. Ist es geplant, dies zu erleichtern, bspw. durch die Möglichkeit, diese Daten im Benutzerprofil zu speichern bzw. als CSV- bzw. Exceldateien oder PDF importieren zu können?

*Prinzipiell können die Informationen zu Doppelförderungen im Rahmen der Antragstellung auf verschiedene Arten eingemeldet werden:*

#### *IDEA Datenbank: Eingabe in der Maske*

*Extra Dokument: Sollte es sich um sehr viele Förderungen handeln, kann ein eigenes Dokument mit der Auflistung der weiteren Förderungen als Beilage hochgeladen werden (in IDEA im Menüpunkt Kosten/Budget – Doppel-Förderung "keine Daten vorhanden" anhaken und im Kommentarfeld auf dieses Dokument verweisen). Dieses Dokument muss nicht noch einmal unterzeichnet werden, es gilt die Unterschrift auf dem Projektantrag.*

*V06\_Selbstauskunft\_Ausschluss Mehrfachförderung: Es kann auch die Selbstauskunft ausgefüllt und als Beilage hochgeladen werden (in IDEA im Menüpunkt Kosten/Budget – Doppel-Förderung "keine Daten vorhanden" anhaken und im Kommentarfeld auf dieses Dokument verweisen).*

9. Wie erfolgt das Anlegen einer Bieter:innengemeinschaft und / oder von Subunternehmen? Wie wirkt sich das auf den Einreichprozess auf MyIDEA aus? Wie wird das Personal vom Mitglied Bieter:innengemeinschaft bzw. Sub angeführt.

*Hinwiese zum Anlegen einer ARGE siehe Dokument R11a\_Hinweise zur Antragstellung. Beim Anlegen des Personals sollte im Kommentarfeld die jeweilige Organisation, bei der die/der Mitarbeiter\*in angestellt ist, angegeben werden.*

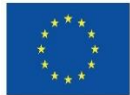

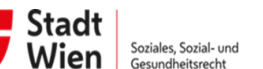

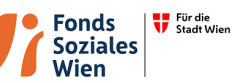

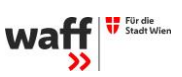

10. Ist es geplant, auf der MyIDEA-Plattform auch die anonymisierten Fragebeantwortungen aller teilnehmenden Bieter:innen zugänglich zu machen, wie bei anderen Vergabeplattformen üblich? Im Moment regelt jede ZwiSt die Veröffentlichung der Fragebeantwortungen anders.

*Derzeit ist es nur möglich, die Fragen über das Korrespondenztool der IDEA-Datenbank zu stellen. Die Fragen inkl. Antworten sind nur auf der Homepage des waff abzurufen.*

11. Wieso müssen Personalnachweise häufig sowohl in Projektorganisation > Projektmitarbeiter:innen als auch in Anlagen/Dokumente > Projektmitarbeiter:innen und Qualifikation erfasst werden, ist das gewollt?

*Auf Ebene der Projektmitarbeiter\*innen sollen Dokumente hochgeladen werden, die die Eignung der Personen nachweisen (Lebenslauf, Ausbildungsnachweise etc.). Soweit schon vorhanden, können Dienstvertrag und ÖGK Anmeldung etc. inkludiert werden, sie sind aber nicht Gegenstand der Antragsprüfung.*

*Bei den Anlagen/Dokumenten sollen allg. Dokumente zu den Projektmitarbeiter\*innen hochgeladen werden, wie das Übersichtsblatt zu den Personal-Mindestanforderungen (V07\_Personal\_Mindestanforderungen) sowie die Arbeitsplatzbeschreibungen pro MA-Kategorie (Projektleitung, Verwaltungskraft, Schlüsselkräfte nach unterschiedlichen Einsatzbereichen) – V03\_Arbeitsplatzbeschreibung\_MA-Kategorie.*

*Siehe dazu auch Callbeschreibung S. 21*

# **Fragen vom 22.03.2024**

12. Müssen alle Planstellen erfasst werden und die Dokumente dazu hochgeladen werden oder reicht das pro Kategorie?

*Es muss jede/r Mitarbeiter\*in bzw. Planstelle (= Platzhalter für eine Person) erfasst werden, die/der abgerechnet werden soll. Der waff als Zwist muss jede Person genehmigen.*

*Zu den Dokumenten siehe dazu Frage 11*

13. Bei uns wird nicht mit 1.720 Stunden pro Jahr gerechnet. Kann ein anderer Wert verwendet werden?

*Die 1.720 Stunden pro Jahr sind eine Vorgabe der Europäischen Kommission und müssen bei der Berechnung herangezogen werden (siehe dazu auch V02b\_Dokumentationshilfe\_Ermittlung\_Projektstunden).*

14. In der Maske "Doppelförderung Anlegen" können alle Felder mit Copypaste befüllt werden, außer das Feld Antragsdatum/Genehmigungsdatum. Kann das umgestellt werden?

*Hier handelt es sich um eine generische Funktion, eine rasche Änderung ist daher nicht möglich.*

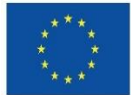

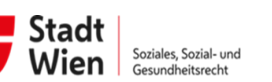

**Fonds** 

Wien

**Soziales** 

Für die<br>V Stadt Wien

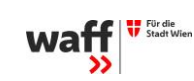

15. Ist eine Importfunktion von bereits vorhandenen Daten bei der Anlage der Doppelförderungen in Zukunft angedacht?

*Diese Anregung wird gerne aufgenommen. Derzeit kann dies aber nicht erfolgen.*

16. Bei der Beantwortung des Fragebogens zu den Querschnittszielen kann es ev. zu Rückfragen kommen. Besteht die Möglichkeit, dass Nachbesserungen hier auch nach der Einreichfrist zulässig sind?

*Es liegt im Ermessensspielraum der Zwist zu entscheiden, ob die Fragen ausreichend beantwortet wurden. Ev. Nachbesserungen können auch nach Verstreichen der Frist möglich sein.*

*Siehe dazu Sonderrichtlinie (R01\_ESFplus\_JTF\_Sonderrichtlinie\_20230301) P.11, S. 8f Wir verweisen auf den Wegweiser zu den Querschnittszielen (R08\_Wegweiser\_Querschnittsziele\_V02\_20230411) als Anleitung für die Beantwortung der Fragen in IDEA.*

17. Abrechnungsrelevanten Informationen/Auftragnehmer:in/Subauftragnehmer:in: Wenn Leistungsteile an Externe abgetreten werden, muss das hier erfasst werden?

*Die Sonderrichtlinie (R01\_ESFplus\_JTF\_Sonderrichtlinie\_20230301) stellt klar, dass ein Projekt nur gefördert wird, wenn die Hauptleistungen des Fördervorhabens vom/von der Fördernehmer\*in erbracht werden. Die Fördergeber\*innen erwarten auch, dass die Hauptleistung jeweils von der/dem Antragsteller\*in erbracht wird.*

*Da für das Vorhaben eine Abrechnung nach Standardeinheitskosten/Projektkosten vorgesehen ist, sind etwaige Beauftragungen von Dritten (z.B. Reinigung) jedoch nicht nachzuweisen, sondern werden mit dem 40 %igen Restkostenaufschlag abgegolten. Daher ist eine Angabe von Subauftragnehmer\*innen prinzipiell nicht erforderlich.*

18. Wenn es eine Regelung zur Zusammenarbeit in einer ARGE bereits gibt, wo muss diese hochgeladen werden? Gibt es dafür eine Vorlage?

*Für dieses Dokument gibt es keine Vorlage. Es kann unter Anlagen/Dokumente – Sonstige Dokumente hochgeladen werden.*

# **Fragen vom 29.03.2024**

19. Ist der Einsatz von einer Kinderbetreuer\*in plus einer Kindergartenassistenz pro Gruppe zulässig?

*Siehe Callbeschreibung – Personelle Anforderungen S. 21*

*Die Mitarbeiter\*innen sollen über eine abgeschlossene Ausbildung zur Kindergruppenbetreuer\*in oder eine gleichwertige Ausbildung verfügen. Eine Ausbildung zur Kindergartenassistent/in ist nicht als gleichwertig zu sehen.*

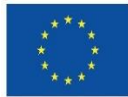

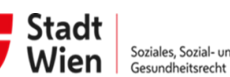

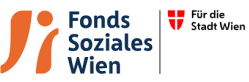

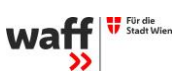

# 20. Welche Unterlagen müssen von jedem Mitglied einer Gesellschaft bürgerlichen Rechts in Form einer Arbeitsgemeinschaft odgl. von allen Mitgliedern dieser hochgeladen werden?

*Von allen beteiligten Organisationen sind folgende Unterlagen hochzuladen:*

- *Vereinsregisterauszug, Firmenbuchauszug*
- *Satzung, Vereinsstatuten*
- *Gewerbeschein*
- *Nachweis Zeichnungsberechtigung*
- *Jahresabschluss/Saldenauswertung*
- *Wirtschaftsprüfer Bestätigung*
- *Kontoauszug des SV-Trägers*
- *Rückstandsbescheinigung Finanzamt*
- *Referenzprojekte (siehe Callbeschreibung 3.4.2, Seite 19)*
- *Doppelförderung (siehe Frage 8.)*
- *Eigenerklärung Allg. Mindestanforderung*
- 21. Wessen Steuernummer ist in der IDEA einzutragen, wenn es sich um eine Gesellschaft bürgerlichen Rechts in Form einer Arbeitsgemeinschaft odgl. handelt?

*In diesem Fall ist die Steuernummer des Lead-Partners anzugeben.*

#### **Fragen vom 02.04.2024**

22. Gehen wir recht in der Annahme, dass das Formular 06\_Selbstauskunft\_Ausschluss-Mehrfachförderungen bereits bei Antragsstellung und nicht erst bei Projektumsetzung abzugeben ist?

*Prinzipiell ist das Formular bei der Abrechnung einzureichen und nicht mit der Antragstellung.*

23. Wer ist im Unterschriftenfeld des Formulars 06\_Selbstauskunft-Mehrfachförderungen als "Projektleiter" adressiert? Handelt es sich hierbei um die Bezeichnung der Rolle in IDEA oder um eine bitte noch zu spezifizierende Projektleitungsrolle?

*Wenn das Formular im Zuge der Antragsstellung verwendet wird, ist es firmenmäßig zu unterschrieben.*

24. Gehen wir recht in der Annahme, dass die Kinderbetreuung über die MA\*-Kategorie Schlüsselkräfte eingereicht und abgerechnet wird?

*Das ist korrekt, die Kinderbetreuung wird über die Mitarbeiter\*innen-Kategorie Schlüsselkräfte eingereicht und abgerechnet.*

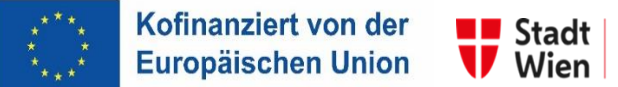

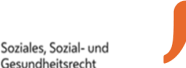

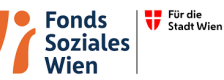

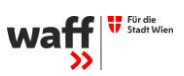

#### **Frage vom 05.04.2024**

25. Gehen wir recht in der Annahme, dass das Formular "V06 Selbstaukunft Ausschluss Mehrfachförderung" zwar an sich für die Abrechnung gedacht ist, aber (wie in Fragenbeantwortung 8 nahegelegt) trotzdem als eine von drei Alternativen für die Informationen zum Thema Doppelförderung bereits bei der Einreichung verwendet werden kann? Und sind in diesem Fall und zum Zeitpunkt der Einreichung jene sich auf den "Abrechnungszeitraum" beziehenden Punkte auszulassen?

*Prinzipiell ist das Formular bei der Abrechnung einzureichen. Sollte es bereits bei der Antragstellung verwendet werden, müssen folgende Angaben enthalten sein:*

*Es sind alle Einnahmen/Zuschüsse/Förderungen anzuführen, die die Projektträger\*in während der Projektlaufzeit erhalten oder beantragt hat.*

*Ebenso alle weiteren geförderten Projekte, die die Projektträger\*in*

- *während der Projektlaufzeit durchführen wird, also auch jene,*
- *welche in der Projektlaufzeit enden, oder in einem Zeitraum von 3 Jahren vor der Beantragung des gegenständlichen Antrags für den gleichen Projektzweck beantragt/erhalten wurden oder*
- *erst beginnen.*

*Bei der Abrechnung muss das Formular in jedem Fall dann noch einmal mit dem aktuellen Stand für den Abrechnungszeitraum hochgeladen werden.*

#### **Fragen vom 08.04.2024**

26. Die Einreichfrist erstreckt sich bis 19.04.2024. Gibt es eine Uhrzeit, bis zu welcher alle relevanten Antragsunterlagen hochgeladen sein müssen oder verstehen wir richtig, dass die Angabe 19.04.2024 automatisch 19.04.2024, 23:59 bedeutet?

*Das ist korrekt, die Einreichfrist endet am 19.04.2024 um 23:59.*

27. Müssen alle rechtsverbindlichen Vertreter\*innen einer ARGE den Antrag elektronisch final zeichnen?

*Der Antrag muss von allen rechtsverbindlichen Vertreter\*innen der Organisationen, die an einer ARGE beteiligt sind, elektronisch signiert werden.*

28. Es sind die Kontaktdaten des jeweiligen Fördergebers anzugeben. Ist hier eine E-Mail-Adresse ausreichend?

*Im Dokument V04\_Vorlage\_Referenzprojekte sind Name und Sitz sowie die Kontaktperson des Fördergebers anzugeben.*

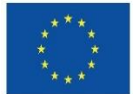

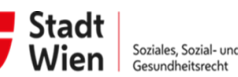

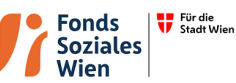

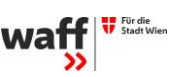

#### **Fragen vom 10.04.2024**

29. Gibt es bereits Informationen zur einer etwaigen nationalen Ausfallfinanzierung für das vorliegende Projekt?

## *Siehe Frage 34*

30. In IDEA muss als letztes Dokument unter "Anlagen/Dokumente" auch der "Antrag Lead-Partner Projekt PDF (Manuell)" hochgeladen werden. Um welches Dokument handelt es sich hierbei? Welche Form muss das Dokument wahren? Welche Inhalte müssen abgedeckt sein? Welche Zeichnungen sind notwendig?

*Bei diesem Call ist nur das Antrags-PDF relevant. Sobald alle Einträge erfasst wurden, wird es ausgedruckt und elektronisch signiert hier hochgeladen. (Siehe dazu auch Handbuch IDEA ESF+ für Projektträger\*innen S. 57f)*

# **Fragen vom 11.04.2024**

- 31. Wenn die Kooperationspartnerschaft am 16.4.24 sämtliche erforderlichen Unterlagen in IDEA hochlädt und den Antragsstellungsprozess abschließt, bleibt der ZWIST bis 19.4.24 noch ausreichend viel Zeit für einen Formalcheck?
- *Ja*
- 32. Wenn die Kooperationspartnerschaft alle Unterlagen bis auf das Detailkonzept am 16.4.24 in IDEA hochlädt und den Antragsstellungsprozess somit nicht abschließt, kann das Konzept bis 19.4.24, unter Berücksichtigung des nochmaligen Durchlaufens der formalen Antragsstellung ergänzend hochgeladen werden?

*Die ZWIST sieht die Anträge erst, nachdem sie eingereicht worden sind. Es müssen daher für eine Einreichung alle Unterlagen, inklusive Detailkonzept hochgeladen werden.*

33. Im Detailkonzept ist der Punkt "Organigramm der Gesamtorganisation und des Projekt - Abgrenzung des geplanten Projekts zu anderen Bereichen/Projekten des Antragstellers/der Antragstellerin" zu beschreiben. Verstehen wir richtig, dass es hier v.a. um die Beschreibung eines Ausschlusses einer Mehrfachförderung geht (zB Abgrenzung durch Anlage eines gesonderten Kostenträgers) und nicht um die inhaltliche Abgrenzung zu anderen Projekten/Programmen/Angeboten/Maßnahmen?

*Bei der Antragsprüfung wird zur Feststellung der organisatorischen Eignung u.a. das Organigramm (siehe Callbeschreibung Pkt. 4) herangezogen. Es braucht ein Organigramm pro einreichender Organisation – im Fall einer ARGE pro Mitglied der Arbeitsgemeinschaft – und ein Organigramm für das Projekt.*

*Darüber hinaus ist im Kapitel 8 des Detailkonzepts darzustellen, wie das Projekt organisatorisch, abrechnungstechnisch usw. von anderen geförderten Vorhaben abgegrenzt wird.*

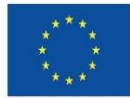

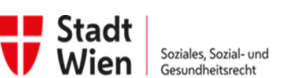

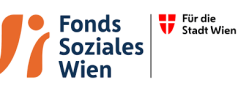

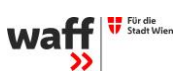

34. Gibt es bereits Ideen seitens der ZWIST zu etwaiger nationaler Ausfallsfinanzierung, um im Zuge der Abrechnung nicht anerkannte Kosten national aufzufangen? Beispiel aus der Praxis: StartWien - Das Jugendcollege (2016-2019): Hier wurden im Zuge der Endabrechnung nicht abrechenbare Kosten zT aus nationalen Mitteln, in diesem Falls, seitens AMS, gedeckt.

*Wir gehen davon aus, dass bei regelkonformen Verhalten alle Kosten - auch durch den ESF abgerechnet werden können.*

*Bei Aberkennungen von Kosten im Rahmen der ESF+-Prüfungen ist im Einzelfall zu prüfen, ob diese Kosten von den nationalen Fördergeber\*innen übernommen werden können oder ob der ggf. Rechtsweg wegen ungerechtfertigter Abzüge eingeschlagen wird. Einen Rechtsanspruch auf eine Ausfallsfinanzierung der Träger wird es nicht geben.*